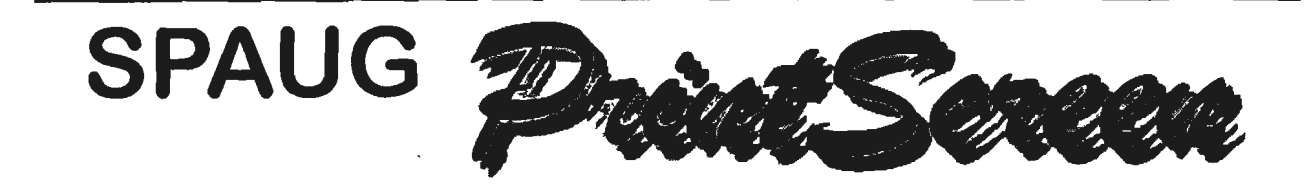

**Vol. XV No. 07 - Newsletter of the Stanford I Palo Alto Users Group for PC A Non-Profit I Educational Organization - http://www.mediacity.com/-spaug** 

## Bob Mitchell - "Words from the Prez"

It is fairly well established that Special Interest Groups (SIG) are important to the success of any User Group. They provide a closer relationship among members in areas of interest where it is not practical in full general meetings. They also afford more complete information on specific subjects when total time can be devoted to that singular subject. If the attendance at our first official Internet SIG is any indication, we just may have the return of SIG's to SPAUG. As with the WIN 95 SIG, the agenda for the first Internet SIG was established as a planning meeting to determine what the specific interests were for the group, what their level of understanding was with the Internet, what their favorite Web sites were, what hardware they had and the ISP's they have used and what they currently were using. Jim Dinkey as a new "Elk" has made arrangements for us to try out one of the meeting areas at the Elk's Club in Palo Alto for the second meetings of the Internet and WIN 95 SIG's. Thank you Jim. Both SIG's remain open for additional members.

We continue to be grateful to those members who frequently bring in new guests to expose them to what SPAUG is all about. We will do our best to offer programming at our meetings that will convince these guests that they should consider becoming a member. As always, your input is important to us in the planning of upcoming meetings. Keep in touch.  $\Theta$ 

General Meeting Minutes ~25. **1997** 

Members and guests were welcomed to our June meeting. There were 34 members along with 5 guests.

A member of the Altman clan did it again .. Rick Altman, former president of SPAUG and currently on a very heavy schedule with his Altman & Associates found time to return to SPAUG to present a very informative and entertaining presentation on Corel Draw. In the limited time available to present a multi-faceted program such as Corel Draw, Rick managed to display a major portion of the application's bells and whistles ending up with a very impressive graphic "work of art".

Dates for the first Internet and WIN 95 SIG meetings were announced as

Tuesday, July 8 and Monday July 14 respectively, at 7:30 PM at the home of Bob Mitchell. Future meetings have been scheduled to take place at the Elk's Club in Palo Alto.

A technical problem prevented a DOM presentation. There were a number of prizes that were raffled off including the big prize of a Corel Draw program donated by Rick Altman. Thank you Rick. Your presentation and your donation was sincerely appreciated.

The next meeting was announced for July 30, to be held at EPRI. <sup>4</sup>

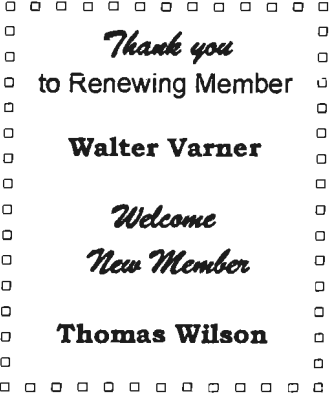

YEE WEWOYA PUZENIE **AEQUIAEMENTS ON PAGE C** 

# Planning Meeting - July 2, 1997

The meeting was called to order at 7:30 p.m. at the home of Beverly Altman. Present: Bob Mitchell, President; Arlan Kertz, Vice-President; Walter Varner, Accountant; Beverly Altman, Membership; Brian Christopher, Editor; Mildred Kohn, Secretary; Jim Dinkey, Publicity; Ted Murdoch, Member; LaVonne Murdoch, Guest.

After reviewing the attendance numbers at the last meeting and the sales of raffle tickets, we discussed means of increasing sales. Since our club is a non-profit institution, we could deduct our purchases of tickets as a charitable contribution IF WE DON'T WINI Therefore, bring a check, buy 6 tickets for \$5 or 12 tickets for \$10, and if you lose, deduct the amount from your income tax. Single tickets are \$1.00. Either way, you win! Everyone who attends, guests as well as members, will get a free ticket for a dogr prize. The other prizes will available only to purchasers of tickets.

Walter Varner reported that we seem to be holding our own financially. Brian Christopher gets out the PrintScreen very economically, and we have good fuck in our situation at EPRI: we don't have to pay rent or buy insurance or equipment. The excess in the checking account will be put in an account which yields more interest.

Robert Mitchell, who prepares the Disk of the Month (DOM), doesn't get enough time to present his material, so he will be put on the program before the guest speaker. Random Access will take place after the break.

The July SIGs will take place at Bob Mitchell's house, Tuesday, July 8 and Monday, July 14. Jim Dinkey has arranged for the board room upstairs at the Elks Club in Palo Alto on the first two TUESDAYs in August at 730. We are encouraged to come at 6:30 to enjoy a fine dinner at about \$10. There is a bar and there are acres of parking space!

Members of the San Carlos PC Users Group will be invited to meet with us.

Jim Dinkey has accepted the post of Publicity Chairman. He reviewed the publications he should reach. A big part of his job is to get the information about our meetings to the publication by its deadline.

A question came up about a SIG for NT, the next operating system, succeeding Windows 95. Jim Dinkey assured us that it is similar in appearance to Windows 3.x. It will run DOS and Windows 95. NT represents better architecture than Windows 95, is very much faster and doesn't crash. Jim will give some articles on NT to prepare us. In the near future he can discuss NT for about 30 minutes. In a year or so we will have an expert as guest speaker. Bob Mitchell wondered if Microsoft could send us a presentation kit.

The meeting was adjourned at 9:30 p.m.

Respectfully submitted,

Mildred Kohn, Secretary

Mildred Kohn - "Logitech Scanman 2000

Thanks to recommendations from a fellow SPAUG member who was highly satisfied with his Logitech ScanMan 800, I bought the newest version, ScanMan 2000. For me the hand-held scanner has the advantage of being able to scan text and pictures from bulky books while still being able to scan large, flat images by means of repeated passings which are "stitched" together by the software.

The first shock was to find that this was indeed a plug-and-play product, which sounds preferable to opening the computer to put in a card. The reality is that a long, thick cable emerges from the computer and attached to it is a large, square adapter into which one plugs the color printer. This is another ugly addition to the rat's nest behind the computer.

Among other drawbacks was the need to print the 65 page manual on one's own printer. After that expenditure of time and paper, there was little solid information in the manual. The best source of information was the tutoring program, which I copied in longhand and keyed into the computer since the information could not go to

the printer directly. There are many complicated Help and More Help menus in the program.

The 2000 has a fixed 4-inch scanning area, whereas the old 800 can be adjusted to various widths. There are other unpalatable "upgrades" such as a beautifully designed but not clearly distinguished "Scan" button.

The printing program for pictures is the old Adobe, designed for the Mac and suffering from the consequent limitations. In this version changed terminology can drive one bonkers. For example, one looks in vain for "crop"; it has been changed to "trim."

I'm still glad I bought this scanner because the quality of the finished product, once you overcome· its idiosyncrasies, is superb. I can't wait to use "Partial Page Selection" on a paragraph in the Gutenberg Bible. ^6

Bev Altman - "The Laugh Track"

#### A Simple Glossary of Computer Terminology

MODEM: a modem is a gelatin-based protein derivative that fuels the hard-drive. It can be purchased via . Home Shopping Network and injected directly into the machine through its air vents.

INTERNET: an AM radio station that computers tune into every Thursday morning at 9:00 AM, Eastern Time, to re-establish the harmonic flexibility of their CPUs. Humans can, of course, listen to the Internet as well, but all that can be heard is a shrill, whining noise.

E-MAIL: a piece of mail that becomes saturated by modem fluid. The United States Postal Service, refusing to handle such contaminated packages, insists that they be exposed to electric current and left to their own devices. The presence of an ambient electrical field causes pieces of e-mail to levitate. They sometimes uplink with the Internet and drift north. For this reason, it is believed that the Internet broadcast tower is located somewhere in Canada or Greenland.

DOWNLOAD: the act of deleting a large number of active files by exposing them to concentrated Internet rays. This process can only be carried out with official authorization, and presents severe hazards to household electrical systems.

TELNET: large conceptual sculpture constructed in Europe and since in-corporated into a traveling exhibit. The Telnet emits a lowfrequency electromagnetic field that polarizes all CPUs in its vicinity, resulting in intense binary activity.

GOPHERSPACE: disease-ridden software underworld in Toronto.

SEARCH-ENGINE: a gasoline-powered hard drive that separates numbers through the application of centrifugal force. These can be purchased through black-market dealers stationed in Gopherspace. <sup>•</sup>

~ ................................... . . . Jane Cohen<sup>\*</sup> - "Swif Sites"

Leisure Plan Guide http://www.leisureplan.com

**Wanderlust** http://www.salonmagazine.com

Preview Vacations http://www.vacations.com

Park Net: The National Park Service http://www.nps.gov

> Beach Vacation Guide http://www.surf-sun.com

Mexico Travel Guide http://www.go2mexico.com

World Wide City Guide http://www.timeout.co.uk

United States Weather http://netcast.noaa.gov

Cycling Sideways through Wales http://www.kc3.co.uk

\* Westchester PC News \*contributed by Bev Altman . .

···· ················· ············· ~

Questions and Answers

### **Contacts**

The SPAUG Web Page

available at

http://www.mediacity.com/~spaug

sponsored by

**MediaCity** 500 Logue Ave Mtn View, CA 94043 (415) 321-6800

PPP/T11Frame RelayllSDN

General Meeting July 30th, 7:30PM at EPRI, 3412 Hillview Ave. Palo Alto

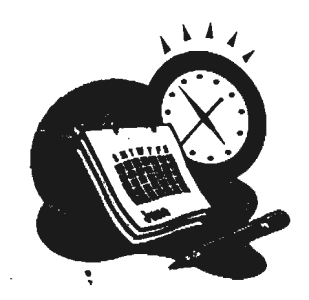

Listserver

#### spaug-list@mediacity.com

Any member on the spaug-list can send messages to all other members on the list automatically by sending e-mail to this address. This list is intended for announcements of interest to all SPAUG members. Please avoid excessive or trivial announcements, since they tend to annoy some members, especially those paying for connect time. Additions or corrections can be sent to: spaug@mediacity.com

Bob Mitchell tvbob1@aol.com President (415) 368-9530 Arlan Kertz akertz@seiler.com Vice President (415) 368-9346 Walter Varner walt2222@aol.com Accountant (408) 739-3488 Mildred Kohn mildredk@aol.com Secretary (415) 949-1833 Beverly Altman bevaltman@aol.com Membership (\$35 annual dues) Director at Large (415) 329-8252 Kendric Smith kendric@aol.com WebMaster (415) 493-7210 Jim Dinkey Publicity Chair (415) 493-9307 dinkey@ix.netcom.com Brian Christopher brianc@mediacity.com Newsletter ( 415) 952-5632

Contacts

 $\overline{\phantom{a}}$ 

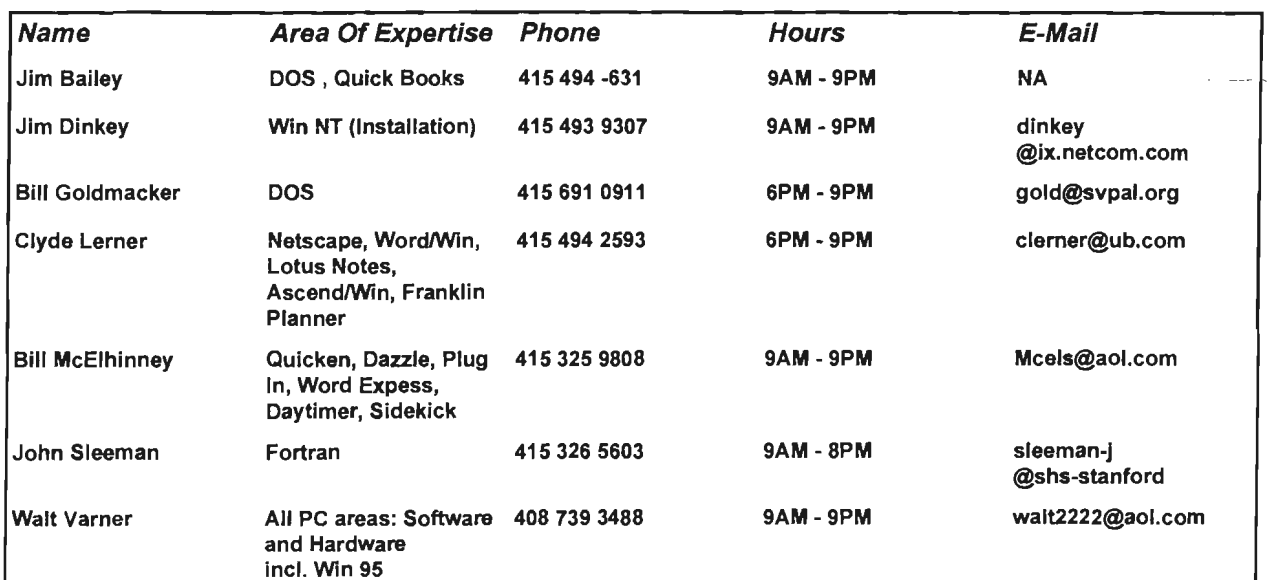

#### July 1997 SPAUG News

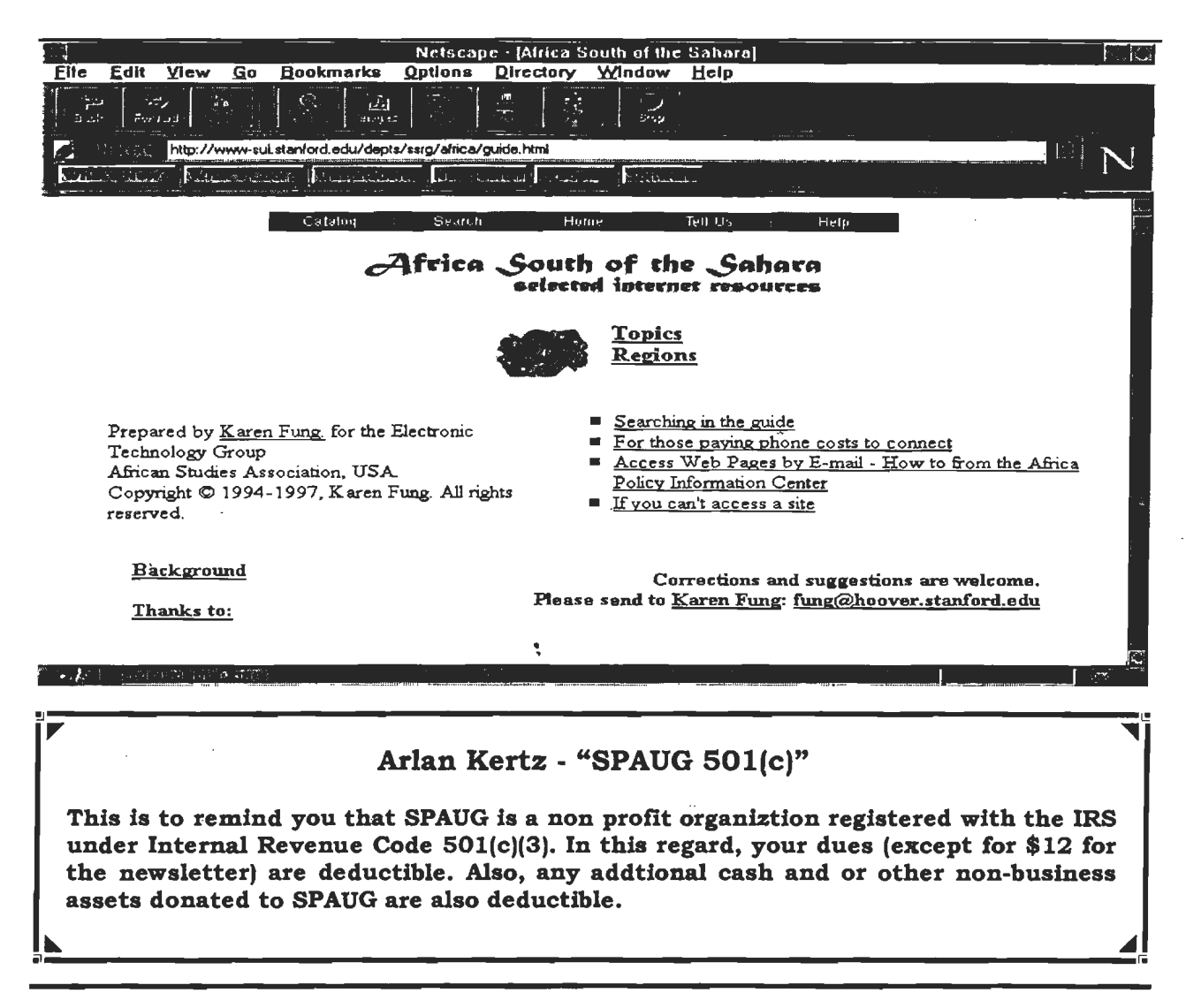

#### Membership Application in the Stanford / Palo Alto Users Group for PC \$35 annual dues payable to SPAUG

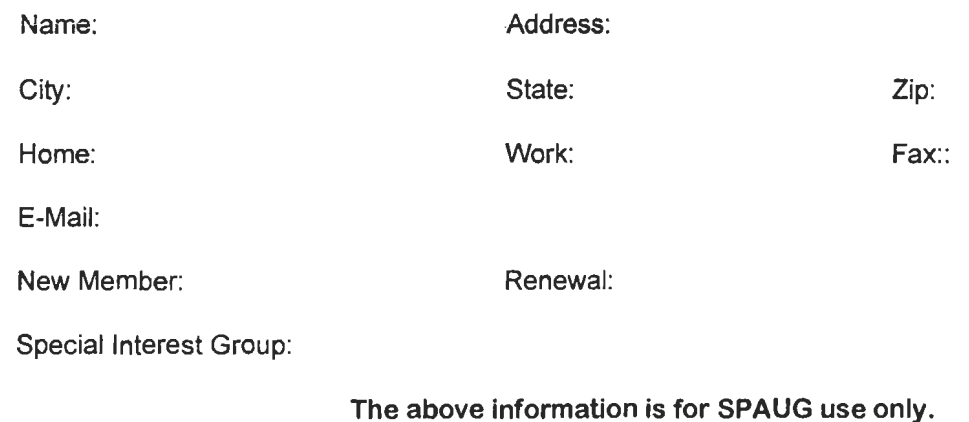

Mail to: The Stanford / Palo Alto Users Group, PO Box 3738, Stanford, CA 94309-3738 Questions? Call Beverly Altman (415) 329-8252 or Bob Mitchell (415) 368-9530

#### July 1997 SPAUG News

Jim Dinkey - "Memory Requirements" **Netscape - (Kingston Memory Assessment) Options** Directory Window Help Bookmarks  $Eile$ Edit View Go п  $\overline{r}$ ୕ ú. 리 Film **Excession:** http://www.kingston.com/srch/mm2.htm B N What's New Y What's Kool's Decimate Nel Selecti People Softwar Kingston MEMORY ASSESSMENT MEMORY PRODUCT TECH ABOUT ASSESSMENT INFO SUPPORT KINGSTON **DISTRIBUTOR &**<br>RESELLER LINKS Main<br>Menu Windows 95 Administrative & Service Windows 95 will load with SMB, but you'll need 16MB to work<br>with its own native epplications. Recent tests show significant<br>improvement in Windows 95 performance at 32MB and Executive & Analysts beyond Enomeers & Designers **Baseline: 16 - 32MB** | Memory Assessment | Product Information | Technical Support | | About Kingston | Distributor & Reseller Links | Main Menu | **RIDGSton** Copyright @ 1997 Kingston Technology Company. All Rights Reserved. **27.9 Decument Done Netscape - (Kingston Memory Assessment) Options** Directory File Edit View Go **Bookmarks** Window Help  $rac{\sqrt{2}}{2}$ 公 Q. 渔  $\mathbf{E}$ ďQ 1.0cation: http://www.kingston.com/srch/mm3.htm IEI What's No w? What's Cool?' Deutrations Net Search Pacole Software Kingston MEMORY ASSESSMENT MEMORY | PRODUCT | TECH | ABOUT<br>| Assessment | INFO | SUPPORT | KINGSTON **DISTRIBUTOR &**<br>RESELLER LINK MAIN<br>MENU Windows NTI<br>Racent tasta show improvement in Windows NT performance<br>197309 - 1984 at 32MB and up to 63% improvement at 64MB Administrative 82 Service **Executive & Analysts Baseline** 16-32MB Enomeers & Designers | Memory Assessment | Product Information | Technical Support | | About Kingston | Distributor & Reseller Links | Main Menu | **KİJMISTON** Copyright © 1997 Kingston Technology Company. All Rights Reserved. **ALLE TEST DESCRIPTION FRIEDER TEST PRODUCTS** 

# MS TechNet - "The Extended Capabilities Port in Windows 95"

An ECP provides high-speed printing, and support for ECP and ECP devices is included in Windows 95. If you have an ECP, you can connect either ECP or non-ECP devices to the port. In either case, using an ECP will improve 1/0 performance, although ECP devices will show the greatest 1/0 gains.

1. Consult your hardware manual to determine the IRQ and DMA settings for the ECP port(s) you want to use. (This information is required to enable ECP support.)

2. Click the Start button, point to Settings, and then click Control Panel.

3. Double-click the System icon.

:

NOTE: You can skip steps 2 and 3 if you click the My Computer icon on the desktop with the right (secondary) mouse button and then click Properties.

4. Click the Device Manager tab, then double-click Ports (COM & LPT).

5. Double-click the Extended Capabilities Port (ECP).

NOTE: This port appears only if Windows 95 detected it.

6. Click the Resources tab, then click Basic Configuration 2 in the Setting Based On field.

NOTE: See below for a description of the basic configuration settings for extended capabilities ports.

7. Change the IRQ and DMA values to whatever you have the ECP set to, and make sure that the "No devices are conflicting" message appears in the Conflicting Devices List.

NOTE: If you have multiple ECP ports, you must repeat the above steps to configure the DMA and IRQ values of each port.

8. Click OK until you are prompted to shut down your computer.

9. Shut down your computer and then restart it.

An extended capabilities port-has five possible configurations (0 through 4):

- Basic Configuration 0 Standard 1/0 ranges for LPT ports only
- Basic Configuration 1 Standard 1/0 ranges for LPT ports and any IRQ setting
- Basic Configuration 2 Standard 1/0 ranges for LPT ports, any IRQ setting, and any DMA setting
- Basic Configuration 3 Any 1/0 ranges for LPT ports only
- Basic Configuration 4 Any I/O ranges for LPT ports and any IRQ setting  $\sqrt{2}$

# **ELECTRIC POWER RESEARCH INSTITUTE**

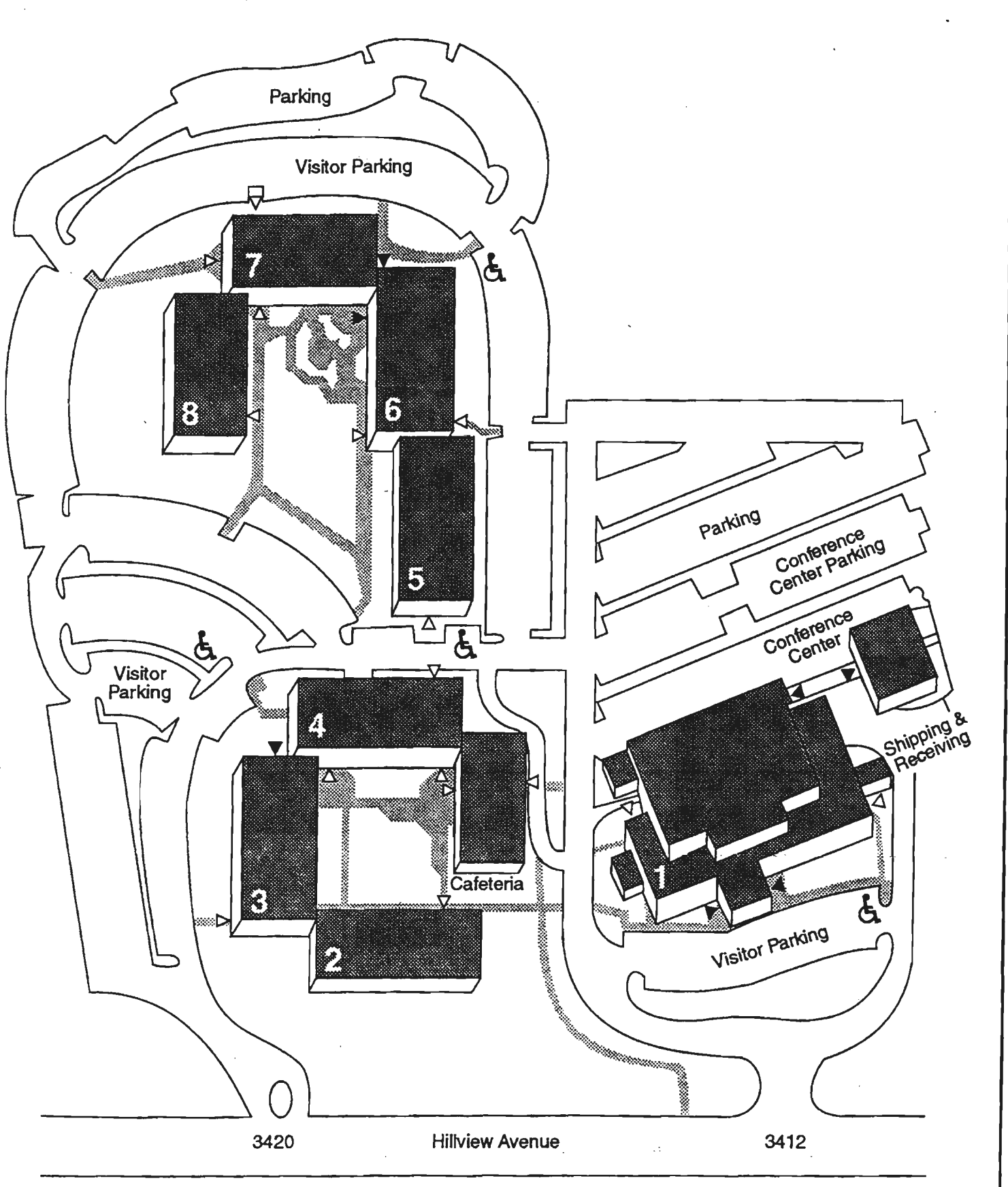

 $\overline{\phantom{0}}$ 

- Visitor entrances
- I> Employee entrances